## Kurzanleitung **BEHA UNITEST**

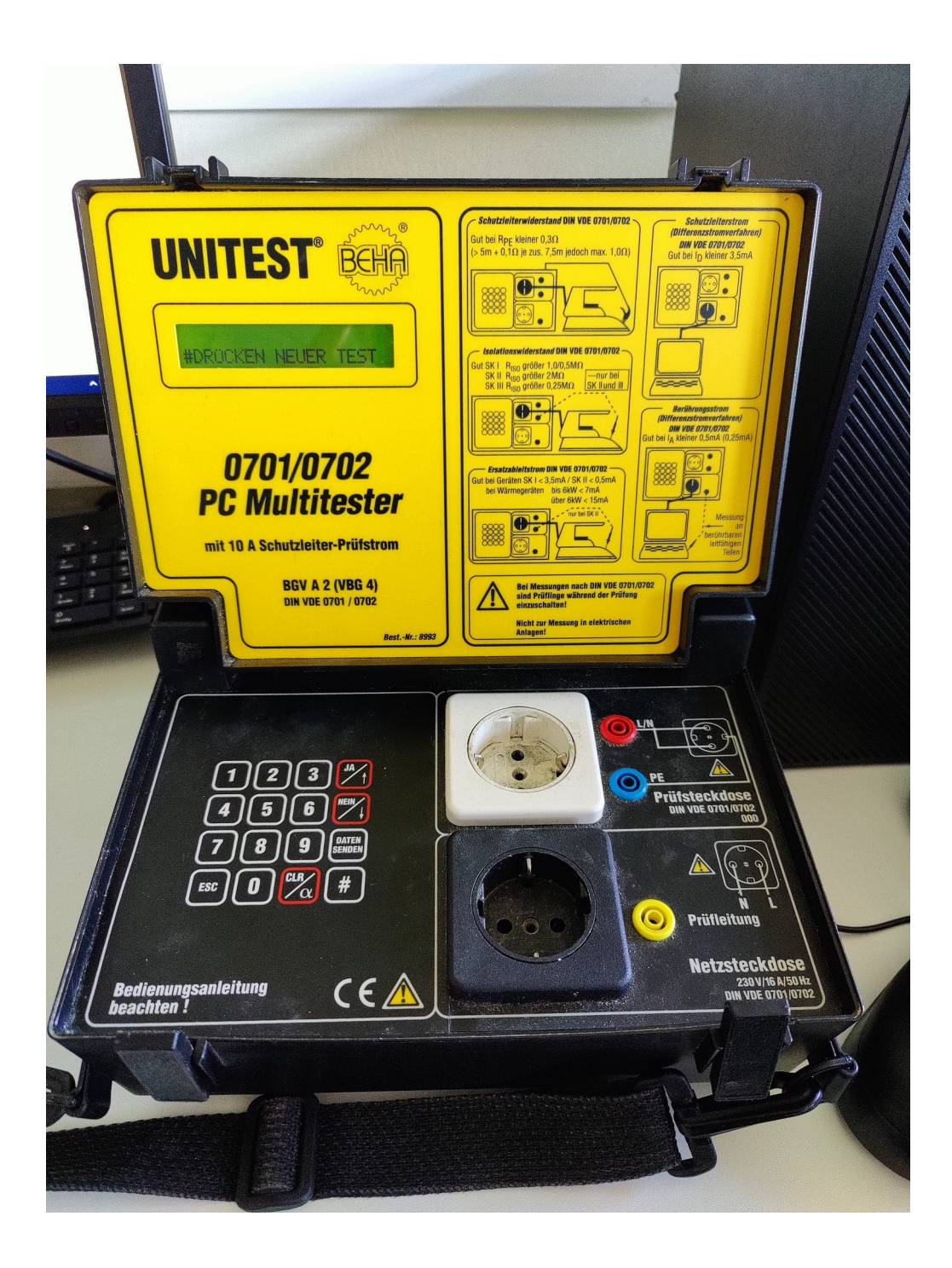

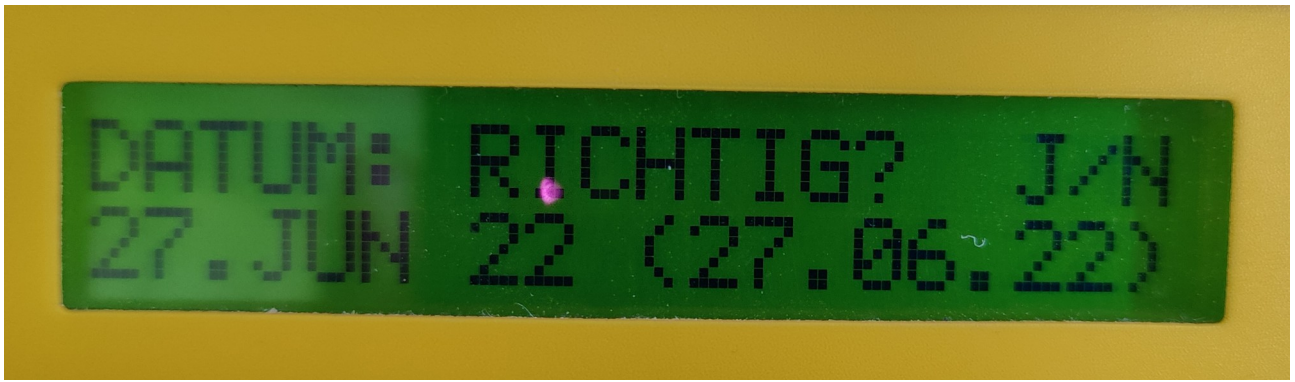

Nach dem einstecken des Messgerätes erscheint zunächst ein Startbild. Danach wird abgefragt ob das eingestellte Datum richtig ist. Wenn ja → Bestätigen mit der Taste "JA"

Wenn nein → Taste "NEIN" betätigen und aktuelles Datum einstellen und schließlich mit der Taste "**JA**" bestätigen.

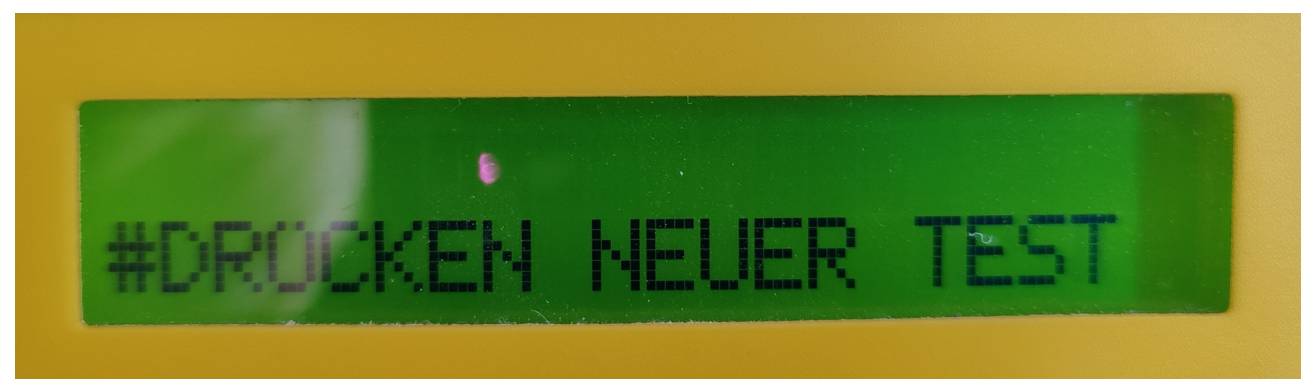

Nach dem einstellen des Datums erscheint dieses Bild. Möchte man mit einer Messung beginnen bestätigt man dies mit der Taste "#".

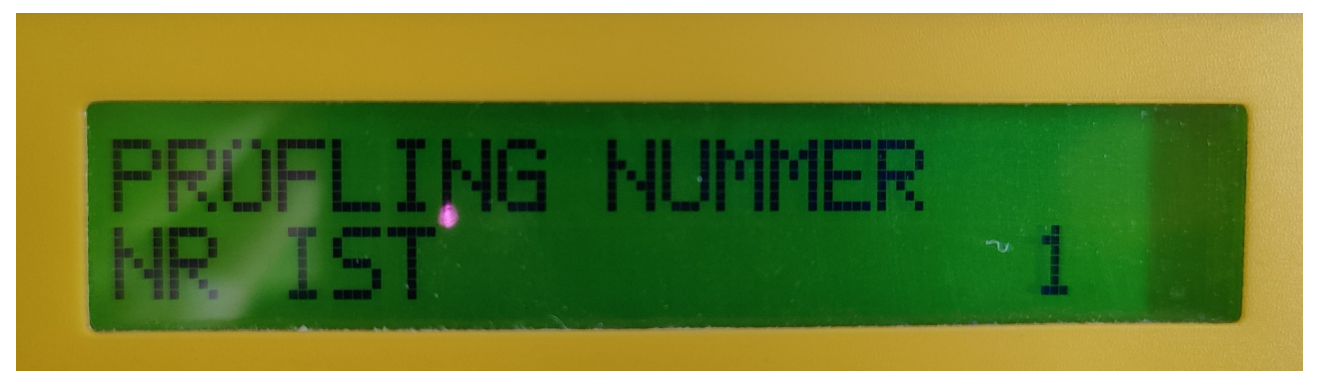

Danach wird der Messung eine Nummer zugewiesen. Die Eingabe erfolgt hierbei mit den Tasten "0 - 9". Die eingegebene Zahl wird mit der Taste "#" bestätigt.

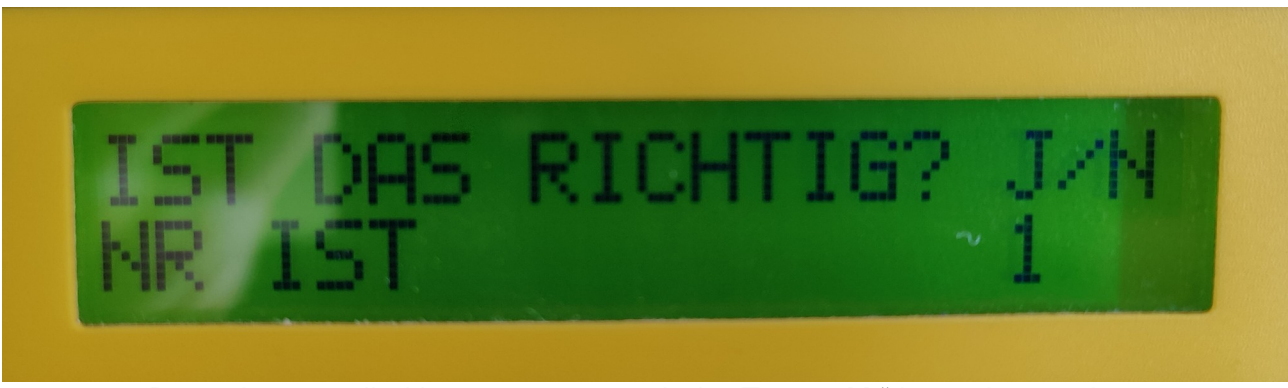

Danach muss die Nummer erneut mit der Taste "JA" bestätigt werden.

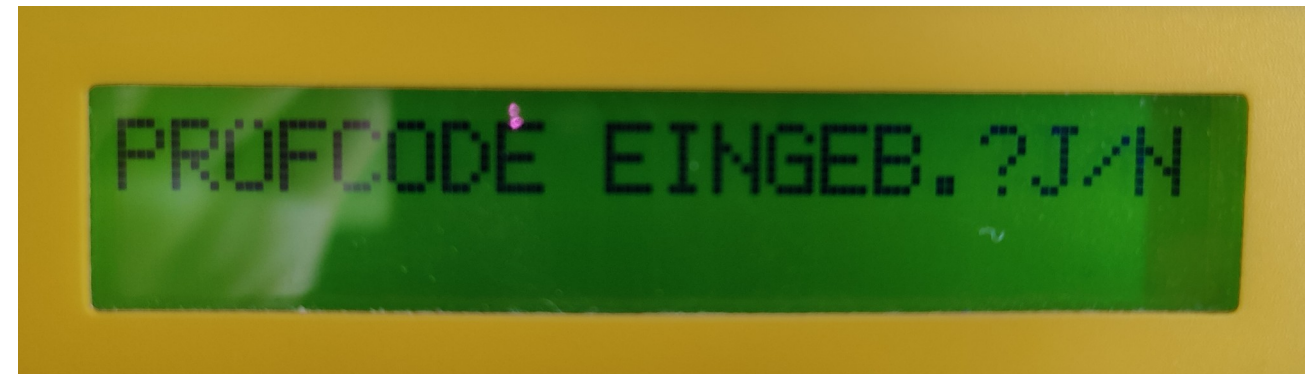

Der Schritt "Prüfcode Eingeben" wird mit der Taste "Nein" übersprungen.

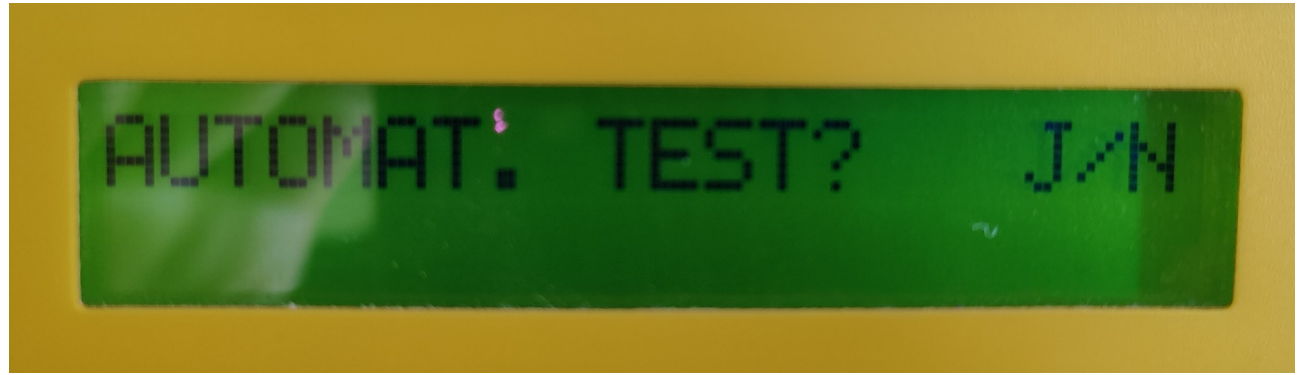

Automatischer Test bestätigen mit der Taste "JA".

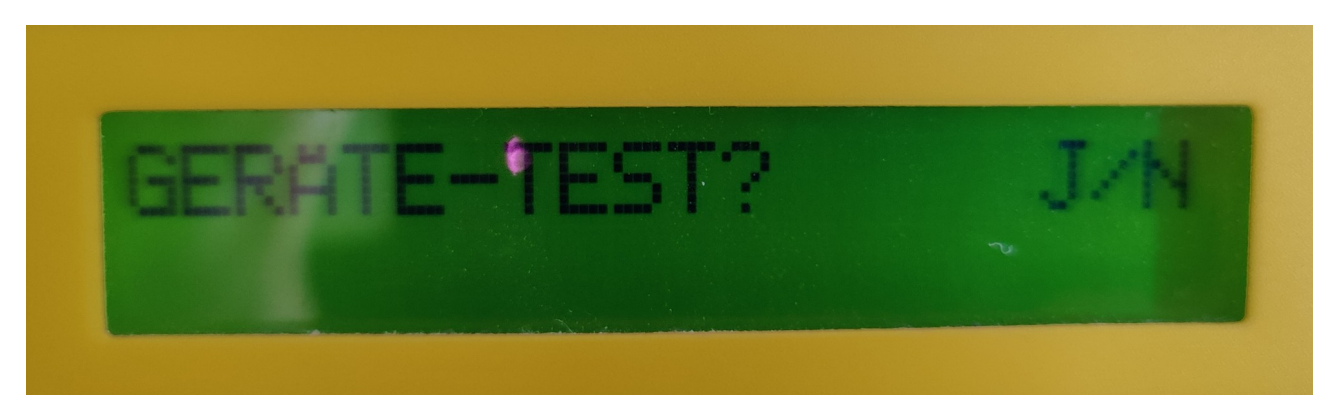

Nun kann man zwischen dem **Geräte-Test** und dem **Leitungs-Test** wählen. Hierzu wird zum Wählen der Messung die Taste "NEIN" verwendet und zum bestätigen die Taste "**JA**".

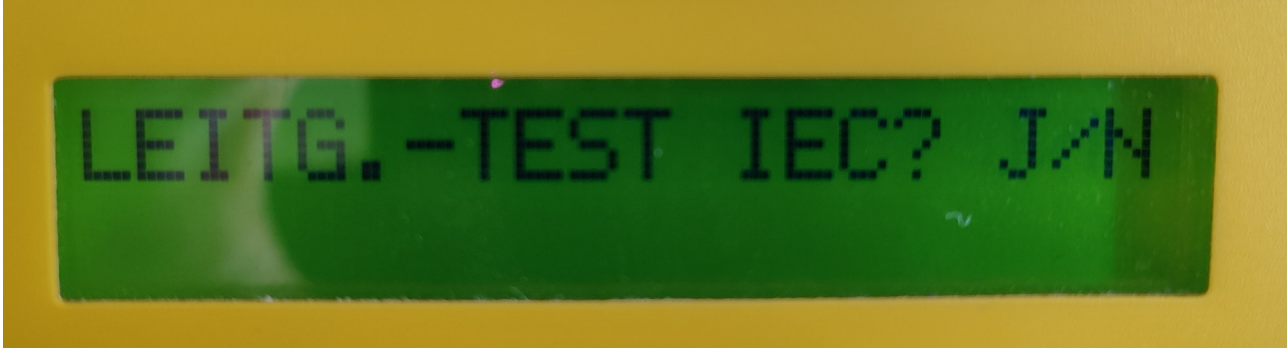

(Auswahl **Leitungs-Test**)

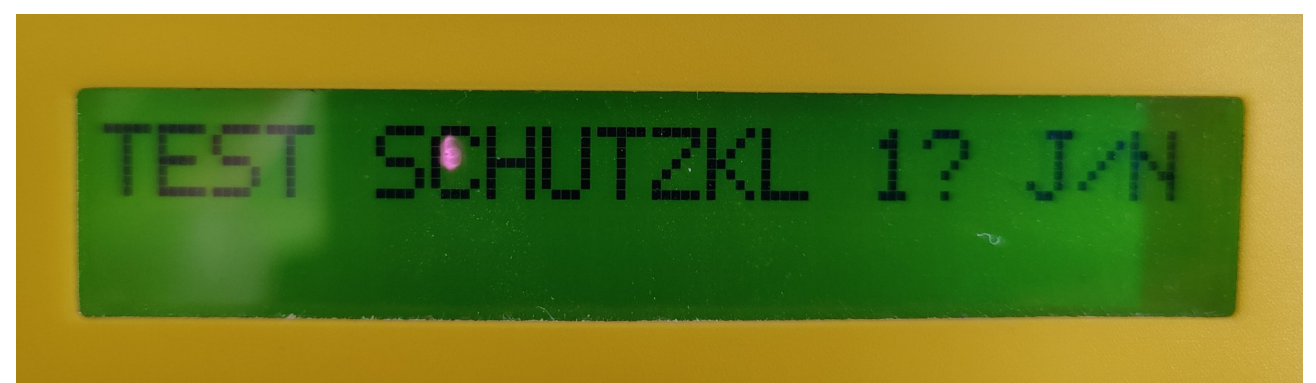

Nach der Auswahl des **Geräte-Tests** kann man nun zwischen Schutzklasse 1 und Schutzklasse 2 mit der Taste "NEIN" wählen.

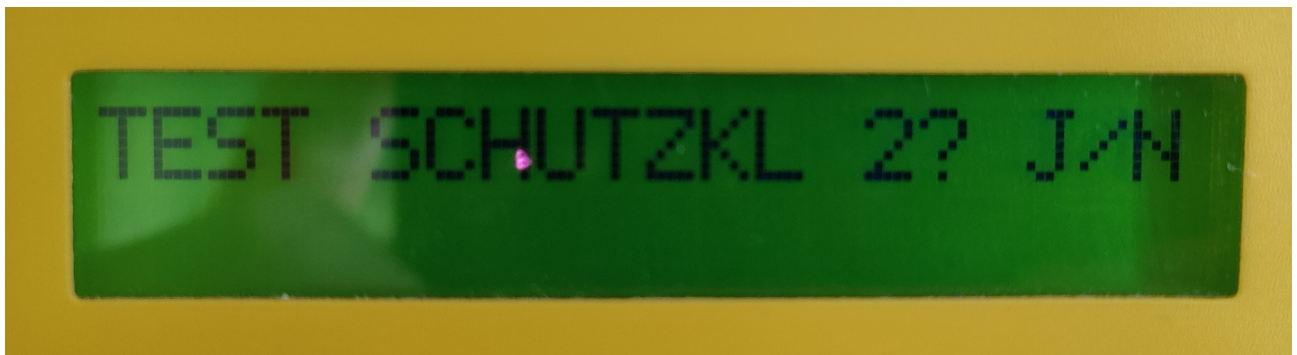

Die ausgewählte Schutzklasse wird mit der Taste "JA" bestätigt.

Danach wird das Gerät eingesteckt und die Messung nach den Angaben auf dem Display durchgeführt.

Dabei werden auch die Messwerte angegeben. Nach der vollständigen Messung kann man mit der Taste "#" eine neue Messung beginnen.